# **CAPÍTULO 1**

# A REALIDADE INTERATIVA NO LAUDO PERICIAL: A IMERSÃO DO OBSERVADOR EM LOCAIS A PARTIR DE FOTOS COMUNS

#### **Odicsan de Eriemgaw Monteiro Varrasquim e Rodrigues Penna**

Perito Criminal do Instituto Geral de Perícias de Santa Catarina, com experiência em atendimento a diversos tipos de Local de Crime. É graduado em Física, sendo pós-graduado em Inteligência de Segurança Pública e em Perícia em Incêndio e Explosão, além de ser analista em Manchas de Sangue.

**RESUMO:** O presente trabalho trata-se da análise de viabilidade da transformação de um Laudo Pericial (LP) usual em um LP interativo, no que tange ao registro fotográfico do local de crime. O objetivo foi demonstrar que é possível realizar o trabalho similar a um scanner 3D, por meio do uso de uma câmera fotográfica comum (para ambientes internos) e drone (para ambientes externos), além de softwares específicos, para fins ilustrativos. Assim, pretendeu-se transformar locais fotografados com imagens planas, em imagens que possuam também a sensação de profundidade e interação – permitindo a colocação de outras fotos pontuais expositivas, destacar objetos em cena, ou mesmo se deslocar no ambiente, tudo isso *Data de aceite: 01/11/2023*

através do uso de programas específicos. Ou seja, procurou se demonstrar que a partir do registro fotográfico "convencional" da cena de crime é possível transformá-la em uma mídia que permita a navegação em um ambiente imersivo, interativo, com a observação de fotos específicas, além do apontamento de informações adicionais. Este processo é feito, basicamente, após a transformação de um conjunto de fotos triviais em uma foto panorâmica única e depois exportado para um programa no qual é possível fazer a inserção de Pontos de Interesse (POI) e a navegabilidade. Isto tudo poderá, então, ser visto na tela de um computador convencional ou na tela de um celular (com ou sem óculos).

**PALAVRAS-CHAVE:** Tour Interativo e Realidade Virtual, Laudo Pericial, Fotografia, Escaneamento, Imersão.

# THE INTERACTIVE TOUR IN THE FORENSIC REPORT: THE VIEWER'S IMMERSION IN A CRIME SCENE THROUGH REGULAR PHOTOGRAPHS

**ABSTRACT:** This paper intends to suggest an upgrade from a traditional Crime Scene Report (static) to an interactive one, using

regular pictures produced at a Scene. The main goal is to demonstrate that is possible to achieve similar results than those using a 3D scanner, handling a regular camera (for indoor environments) or a drone (outdoors' use), besides specific softwares for illustrative purposes. So, flatten pictures taken from Scenes maybe transformed into those with depthless sensation and interaction, allowing the use of expositive pictures, highlighting objects in scenes, ou even move yourself in a scene.. In other words, the intention was to demonstrate the possibility to transform conventional records into new ones, with an immersive perspective, allowing the observer to navigate through it with the advantage of highlighted pictures and additional information. This process is basically the conversion of conventional pictures to a unique panoramic version, followed by its upload into a software where the operator can add POI's (points of interest) and browsing options. After that, the full version can be viewed in a computer or mobile device (with or without goggles - 3D glasses).

**KEYWORDS:** Interactive Tour and Virtual Reality, Crime Scene Report, Photography, Scanning, Immersion

# **INTRODUÇÃO**

Como é cediço, o Laudo Pericial (LP) vem sofrendo uma evolução contínua desde sua implantação. No passado remoto, o laudo era escrito à mão e não havia fotografia alguma. Após algum tempo, a tecnologia permitiu o uso de apenas poucas fotos (preto e branco ou coloridas), reveladas a duras penas, com laudos datilografados e até alguns croquis desenhados. Mais recentemente, com as máquinas fotográficas digitais e computadores, houve um salto na qualidade dos documentos produzidos permitindo uma grande ilustração do cenário fático. Finalmente, com o progresso das câmeras, dos telefones celulares – que se tornaram instrumentos quase que rotineiros de registro - e dos computadores e seus programas, foi possível a inserção e utilização de fotos de alta qualidade em LPs, além da produção de croquis elaborados, possibilitando ao observador uma melhor compreensão da cena analisada e reportada pelo Perito Criminal.

Especificamente quanto à questão da fotografia, sabemos se tratar de um método essencial de perpetuar um determinado cenário (EBERT *et al.*, 2014), permeando todo o trabalho da análise da cena, sendo instrumento que remete os leitores do Laudo ao Local (VELHO *et al.*, 2013).

Atualmente, existe a tecnologia de captura por meio de scanners 3D (como por exemplo os da empresa Leica ou Faro) cujo ponto positivo, além da perpetuação visual, é a possibilidade de realizar medidas posteriores com um baixíssimo erro. Contudo seu custo, com equipamentos caros e softwares sofisticados, dificulta seu uso pelas perícias estaduais. Nesse diapasão, uma nova possibilidade se descortina: o uso de fotos (a partir de câmeras comuns, câmeras 360º ou drones) associada à Computação Gráfica em forma de anexos aos LPs, transformando-os em Laudos minimamente interativos, que sugerimos chamar de Laudos Periciais Visualmente Interativos (LPVI), os quais permitem ao observador vivenciar os fatos narrados, de uma forma imersiva, em primeira pessoa.

É notório que, cada vez mais, as aplicações de realidade virtual e aumentada, ambientes virtuais e sistemas de realidade mista têm sido utilizados em diferentes áreas, tais como o cinema, jogos, dispositivos de segurança e testes, ações de marketing, processos educacionais, operações médicas, dentre outros (COVER, 2017). Na perícia, no que tange a elementos gráficos, a computação vem sendo utilizada principalmente na elaboração de croquis. Os programas vão desde aqueles que simplesmente ilustram um ambiente em 2D<sup>1</sup>, perpassando por outros que permitem uma visão tridimensional<sup>2</sup>, chegando a alguns extremamente sofisticadosª. Ademais há uma outra classe de programasª que são voltados para o mundo pericial, mas que possuem aplicações específicas, como por exemplo os destinados à dinâmica de acidentes de trânsito.

Neste cenário, a questão é como entregar uma nova vivência ao utilizador do LP. Assim, este estudo tem o condão de apresentar o trabalho realizado com um equipamento fotográfico (máquina fotográfica DSLR e um drone), softwares para o processamento das imagens<sup>5</sup>, bem como a inserção de Pontos de Interesse (POI)<sup>6</sup>, além de sua visualização final<sup>7</sup> de Locais de Crime, de forma a proporcionar um melhor supedâneo ao utilizador do LP, quem quer ele que seja. Isso poderá melhorar a qualidade dos serviços prestados pelos Peritos Criminais brasileiros, podendo servir como modelo útil aos diversos órgãos periciais Brasil afora, ao sistema de persecução penal, bem como à sociedade, considerando que o uso da tecnologia de Realidade Virtual, em conjunto com a Perícia Forense, pode proporcionar uma eficácia e rapidez na investigação criminal (COVER, 2017).

#### **CONCEITOS**

É inegável que a revolução digital está a caminho (ROBEY *et al.*, 2000), sendo que na penúltima década, a computação gráfica começou de fato a dar seus passos no mundo da Perícia Criminal – em grande parte devido à diminuição dos custos envolvidos (NETTO; MACHADO; OLIVEIRA, 2002).

É sabido que animações computacionais são ideais para uma visualização apurada de uma cena de crime, auxiliando na compreensão da situação ocorrida, além de permitir uma melhor compreensão espacial (MA; ZHENG; LALLIE, 2010), poupando a produção de um LP com dezenas de páginas que, muitas vezes, não são esclarecedoras, além de poderem diminuir o processo cognitivo de imaginação, tornando o apresentado o mais fiel possível à realidade (COVER, 2017). A computação forense é, portanto, uma forma de evidência utilizada para recriar um evento, auxiliando o telespectador a entender a situação e o cenário fático (BAECHLER et al., 2020)

3 Blender (Blender Foundation) ou Maya (Autodesk)

- 5 Hugin
- 6 Pano2VR

<sup>1</sup> Paint Brush (Microsoft)

<sup>2</sup> Sweet Home 3D (eTeks) ou Sketch-up (Trible)

<sup>4</sup> ScenePd (Trancite) ou Virtual Crash (empresa de mesmo nome)

<sup>7</sup> GGPKGViewer

Segundo Ma, Zheng e Lallie (2010), há quatro possibilidades na reconstrução forense: Realidade Virtual, Realidade Aumentada, Animação 3D gerada por computador e uma combinação entre o real e imagens virtuais.

O termo Realidade Virtual é bastante abrangente, não havendo uma definição única, variando entre os acadêmicos, usuários e produtores de conteúdo. (NETTO; MACHADO; OLIVEIRA, 2002). Nesta obra supracitada, apresentam-se diversas possibilidades de conceitos, sendo a de maior aderência a este trabalho, o "uso de computadores e interfaces com o usuário para criar o efeito de mundos tridimensionais que incluem objetos interativos com uma forte sensação de presença tridimensional" (apud Bryson, 1996). É uma tecnologia que objetiva recriar um cenário (no caso da perícia, um local de crime), no qual se estimule a sensação de realismo, com a existência de três condições: imersão, interação e imaginação (COVER, 2017). Em suma, trata-se de um mundo imaginário (ainda que possa representar um local real), criado por computador (MEDEIROS, 2018), permitindo que o usuário interaja em tempo real com 6 graus de liberdade (NETTO; MACHADO; OLIVEIRA, 2002).

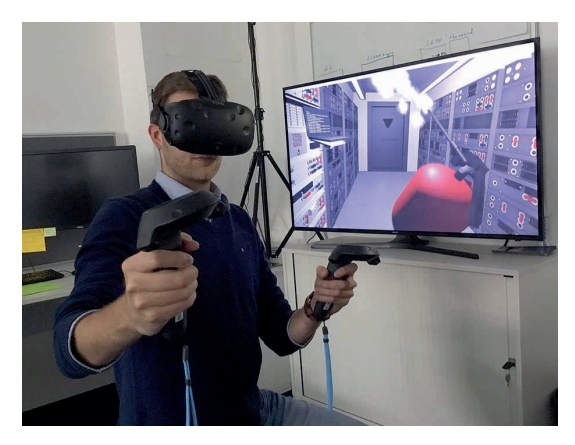

Fig. 1 – Exemplo de uso de tecnologia de RV<sup>8</sup>

A Realidade Aumentada, por sua vez, é uma combinação entre a Realidade Virtual e o mundo real, com a sobreposição de elementos criados, em um fundo com objetos reais, em tempo real. Ou seja, na Realidade Aumentada o usuário enxerga o ambiente real - vivido naquele momento -, com a composição de outros elementos gráficos, por meio de algum aparato – normalmente um celular. Trata-se, portanto, do enriquecimento de um ambiente físico com objetos virtuais (TORI; KIRNER; SISCOUTTO, 2006). Um exemplo muito expressivo e explorado mundo afora é o jogo para celulares Pokémon Go da Nintendo.

<sup>8</sup> Disponível em: <en.wikipedia.org/wiki/Virtual\_reality#/media/File:Reality\_check\_ESA384313.jpg> Acessado em 06.06.2021

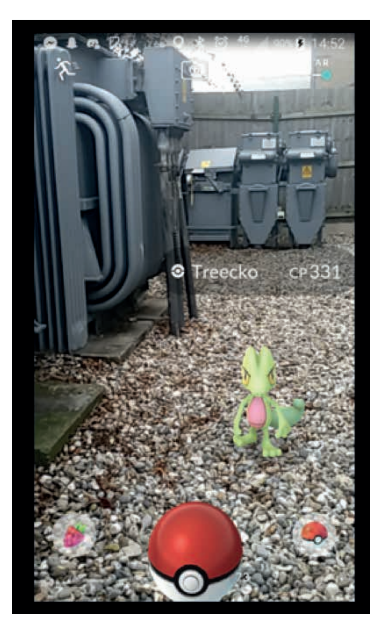

Fig. 2 – Tela do jogo Pokémon Go <sup>9</sup>

Na computação gráfica com animação 3D, temos um conteúdo digital em que o observador apenas "assiste" ao apresentado sem haver interação alguma. Enquanto isso na combinação entre imagens reais e virtuais, não há interação, sendo um mix entre o virtual e o real.

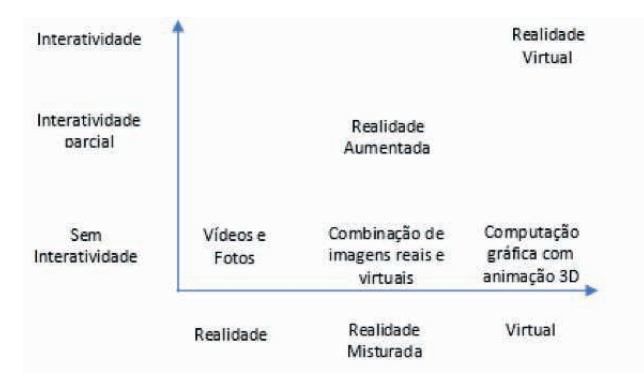

Fig. 3 – Classificação entre interatividade x virtualidade segundo Ma, Zheng e Lallie (2010), em uma tradução livre

A categoria de interesse do presente trabalho é a que mescla **realidade** e um quantum de **interatividade**. Este ramo, o qual sugerimos denominar de **Tour Interativo** é o resultado de um panorama semi imersivo, pois para que fosse considerado imersivo,

<sup>9</sup> Disponível em: <en.wikipedia.org/wiki/Pok%C3%A9mon\_Go>. Acessado em 06.06.2021

segundo Medeiros (2018), seria necessário o isolamento completo do usuário do mundo real. Considerando a prescindibilidade do uso de óculos específicos, a semi-imersão abre a possibilidade de explorar ambientes por parte dos usuários do LP que hoje em dia estão limitados a ambientes não imersivos. A partir do gráfico acima (fig. 3), propomos sua localização ao lado esquerdo da Realidade Aumentada. Considerando que o "produto" aqui apresentado é fruto direto da realidade, possuindo alguma interatividade, entendemos que sua localização deva ser a indicada na fig. 4

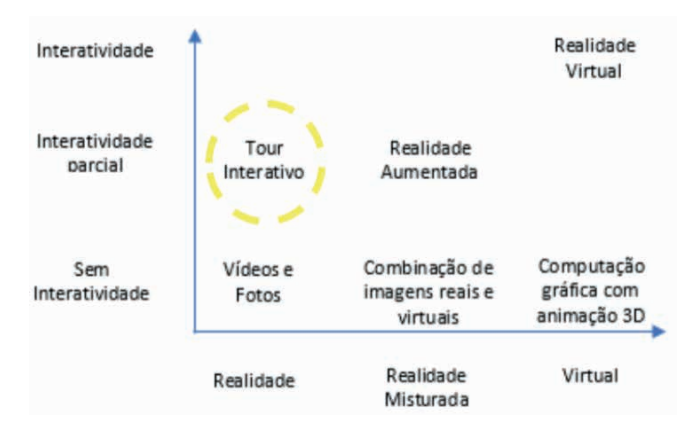

Fig. 4 – Gráfico de interatividade x virtualidade com a proposta de uma nova classificação (destacado em amarelo)

O Tour Virtual já é de uso em diversas áreas, como por exemplo imobiliárias, incorporadoras de imóveis, hotéis, restaurantes, hospitais, capacitação de empresas ou mesmo em museus, vez que abre um novo leque para explorar novos ambientes (BANDEIRA, 2020), permitindo a adição de outros elementos visuais e sonoros, contribuindo para a melhor compreensão do assistido, haja vista a utilização de imagens estáticas para conhecer um ambiente está ultrapassada (SILVA *et al.*, 2017). Um grande e presente exemplo é o Google Street View<sup>10</sup>. Embora o termo Tour Virtual seja mais conhecido e disseminado, entendemos que o ora proposto deva ser nominado como **Tour Interativo**, vez que ele se encontra na coluna onde há realidade e não há virtualidade (fig. 4).

# **MEIOS E EQUIPAMENTOS**

#### **Ambiente interno**

Utilizou-se uma máquina fotográfica do tipo DSLR, da marca Nikon, modelo D5600, com uma lente 18-55mm, fixa em 18mm, apoiada em um tripé, tendo sido utilizada a posição de fixação padrão do conjunto, apoiando-a no centro do tripé. As fotos foram realizadas em modo retrato ("de pé").

<sup>10</sup> Disponível em: <maps.google.com>. Acessado em 06.06.2021

## **Ambiente externo**

Utilizou-se um drone da marca Mavic, modelo Air 2, voando a cerca de 40 metros, utilizando-se a função de registro panorâmico (conjunto de fotos com percentual de sobreposição específico).

#### **Computador**

Tratava-se de microcomputador com motherboard Asus, modelo Z170M, processador Intel i5-6600K 3,5Ghz, com 16Gb de memória e com 20Gb SSD livres, além de uma placa gráfica on-board Intel Graphics 530.

#### **Softwares**

Para que haja a junção das diversas fotos e tenhamos uma foto 360º, é imprescindível um software que reconheça pontos em comum (pontos de controle) entre as diversas fotos registradas para haver o devido alinhamento e transformação do conjunto. Para tanto, foi utilizado o programa gratuito Hugin $11$ .

Existem muitos programas que fazem o trabalho de virtualização de algum ambiente. Eles variam entre gratuitos, passando por versões de avaliação, pagos unicamente, pagos por uso e pagos continuamente (mês/ano). Claremont (2019) separou e analisou 15 desses aplicativos, tendo nossa escolha recaído sobre o software Pano2vr, pois permitia o uso de todas as funções, de forma contínua, na versão *trial*<sup>12</sup>– cuja contrapartida era a apresentação de marcas d'água ao longo do material produzido – que não interferem na compreensão do macro. Ademais, o programa trabalhava *in loco*, ou seja, não era necessário fazer o upload para algum servidor (online), algo que impossibilitaria seu uso, dada a sensibilidade do conteúdo.

Por fim, para visualização, optou-se pelo GGPKGViewer da mesma empresa13.

# **PROCEDIMENTO**

#### **Ambiente interno**

Para o uso em ambiente interno, foi utilizada uma sala, com aproximadamente 5x5m, simulando um Local de Encontro de Cadáver. Nesta, o tripé foi montado próximo à porta de entrada e, após o narrado no item 3.1.1, o tripé foi movimentado para um ponto próximo à janela reversa à entrada e foram feitos os registros narrados no item 3.1.2. De interesse criminalístico, destacado, havia dois "crânios", uma pistola com carregador, 2 cartuchos de munição e um microSD.

<sup>11</sup> versão 2020.0.0.2f576e5d5b4a. Disponível em <http://hugin.sourceforge.net/download/>. Acessado em: 02.06.2021 12 (Versão: 6.1.11 pro 64bit Revisão: 18043/5.12.2). Disponível em https://ggnome.com/pano2vr/#download. Acessado em 14.05.2021

<sup>13</sup> Disponível em [https://ggnome.com/download/ggpkgviewer/ggpkg\\_viewer-1\\_4\\_0\\_win.exe](https://ggnome.com/download/ggpkgviewer/ggpkg_viewer-1_4_0_win.exe) Acessado em 26.05.2021

#### *Porta de entrada*

Foram realizadas 28 fotos sequenciais – reunidas na figura 5 em um ambiente fechado e sua consequente transferência para o computador. Ademais, houve o registro de 2 fotos para serem utilizadas em "close", demonstrando material de interesse criminalístico (fig. 6 e 7)

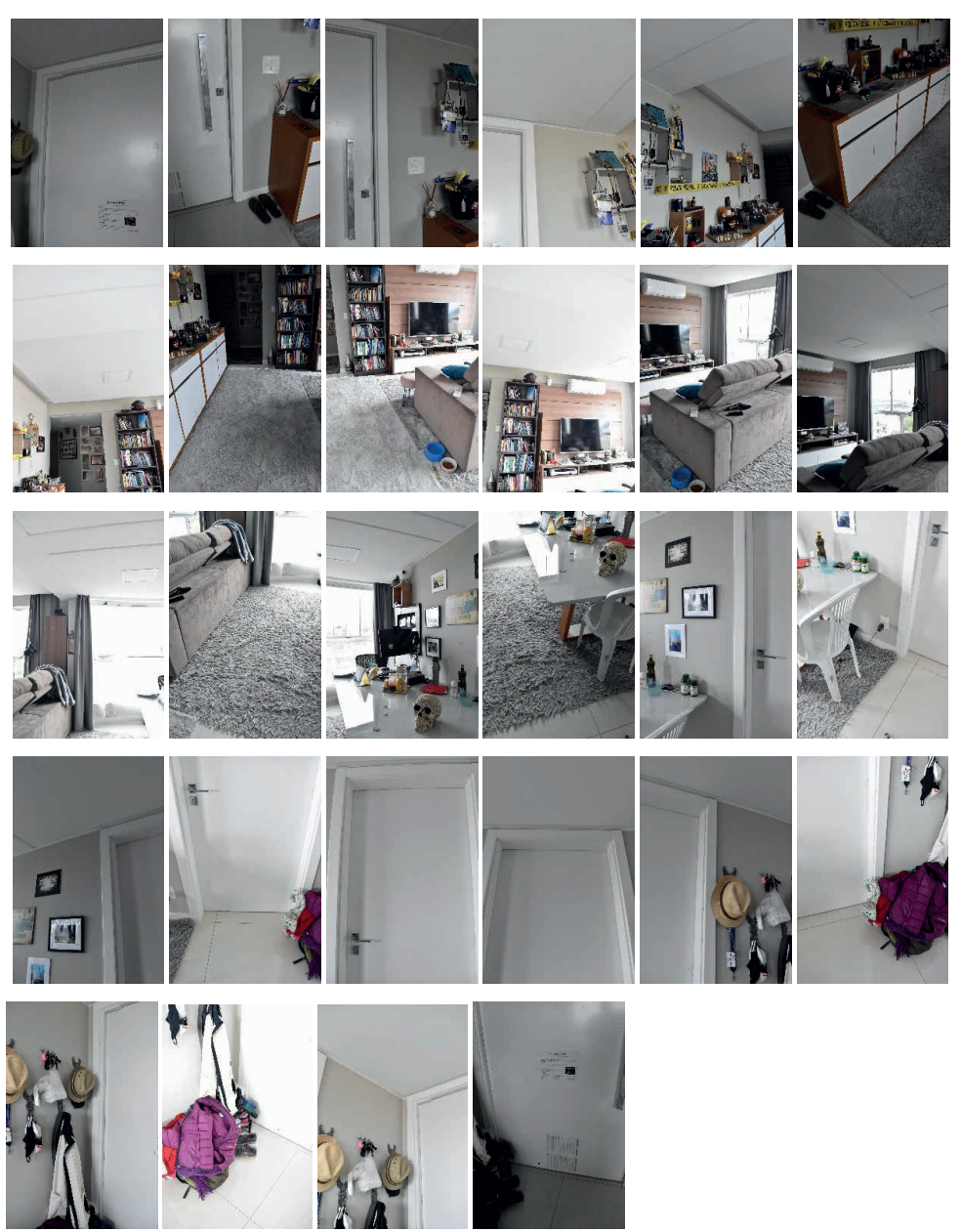

Fig. 5 – Conjunto de 28 fotos obtidas com tripé a partir da porta de entrada

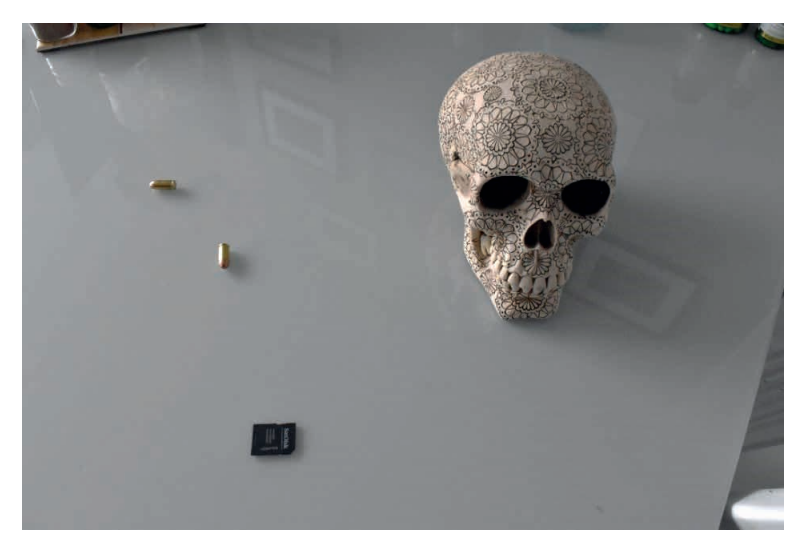

Fig. 6 – Close-up de materiais de interesse criminalístico

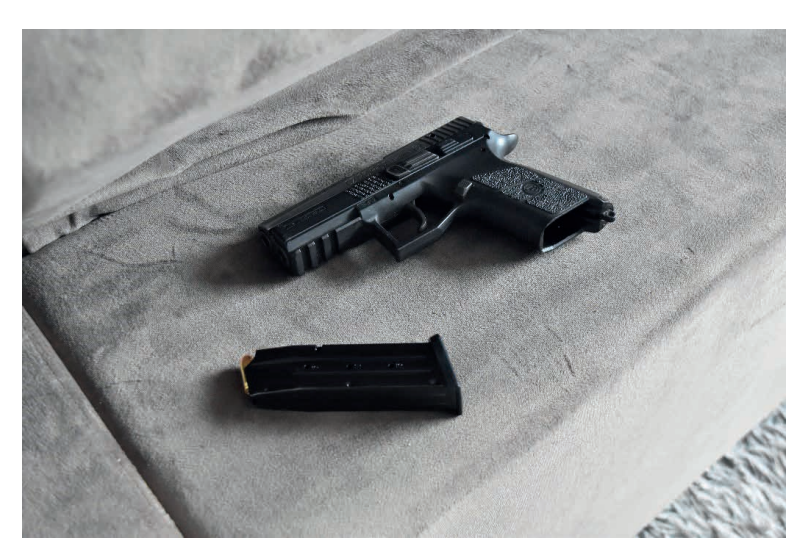

Fig. 7 – Close-up de pistola e carregador

O segundo passo foi o arraste das 28 fotos obtidas para dentro do Hugin (fig. 8) e, através do assistente, clicou-se sobre o botão "alinhar", tendo levado 3m6s para essa fase. Na sequência, clicou-se no botão "criar panorama" (fig. 9) e, mantendo os parâmetros de saída padrões do programa (largura 21532x5048, Tiff, compressão LZW, "correção da exposição, baixa faixa dinâmica" e "Fusão de exposição de qualquer arranjo"), após 16m37s finalizou-se a operação.

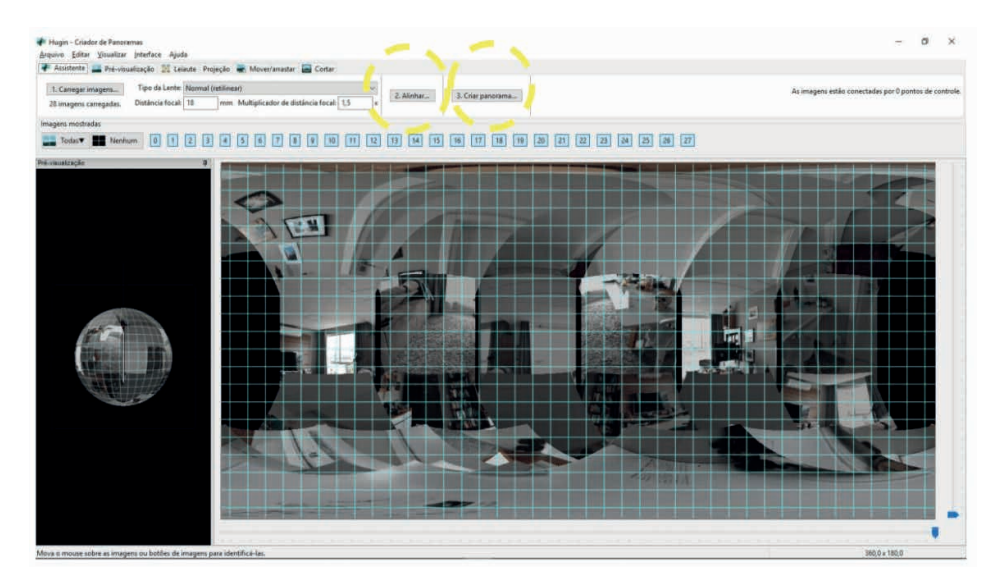

Fig. 8 - Tela do programa Hugin após o carregamento das 28 imagens a partir da porta de entrada, com localização dos botões "2. Alinhar" e "3. Criar panorama", em amarelo

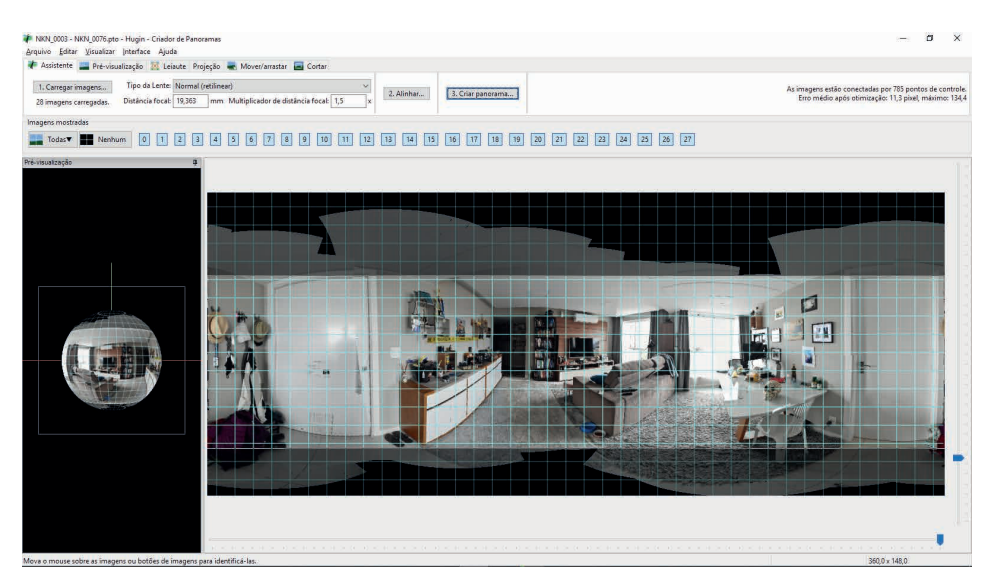

Fig. 9 - Tela do programa Hugin após a criação da foto panorâmica a partir da porta de entrada

# *Próximo à Janela*

O tripé foi posicionado no ponto oposto ao do item anterior. Na sequência, foram realizadas 28 fotos (fig. 10) de maneira similar ao adotado em 3.1.1.

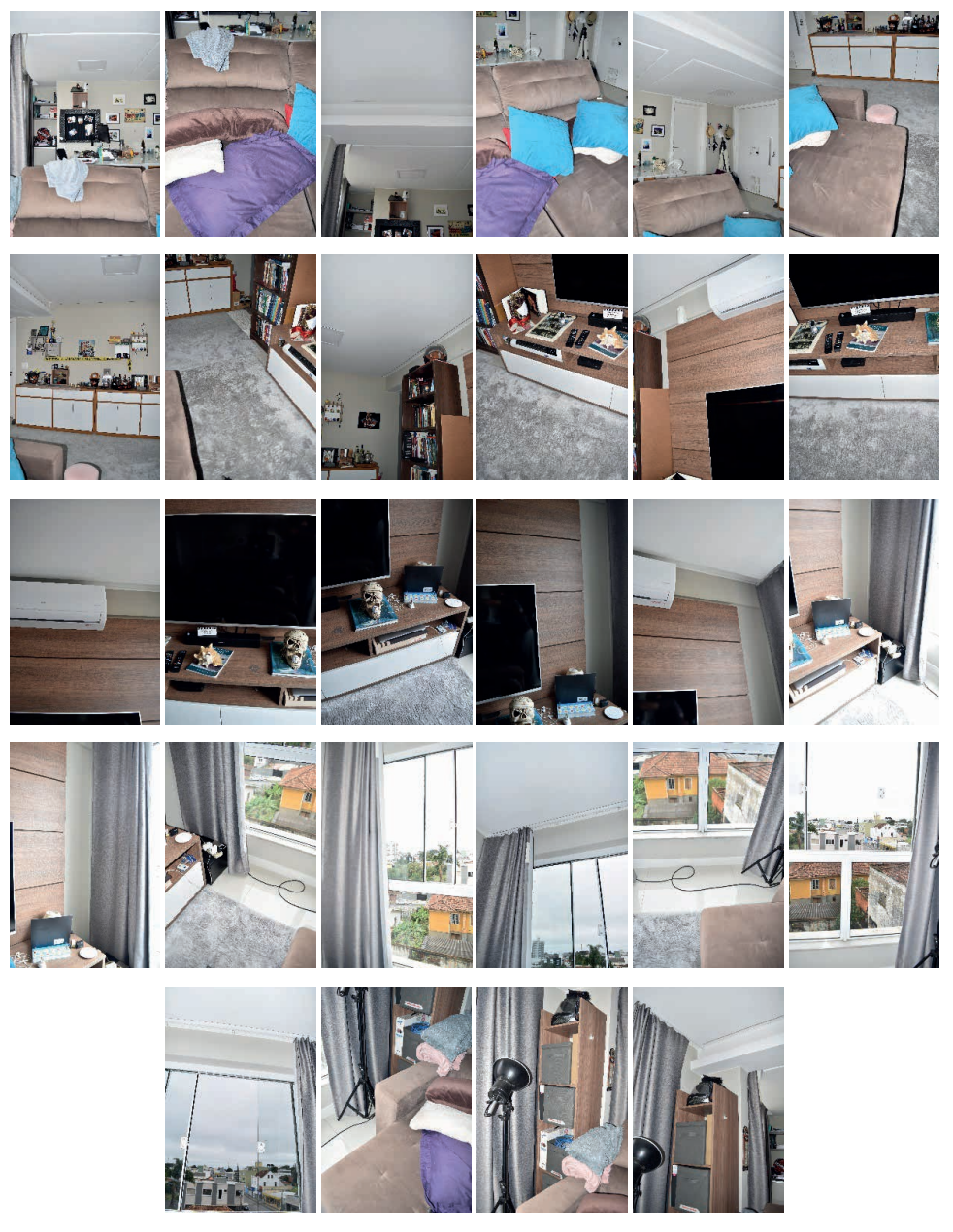

Fig. 10 – Conjunto de 28 fotos obtidas com tripé nas proximidades da janela

Foi feita ainda, uma foto, de um crânio, por ser destaque criminalístico (fig. 11)

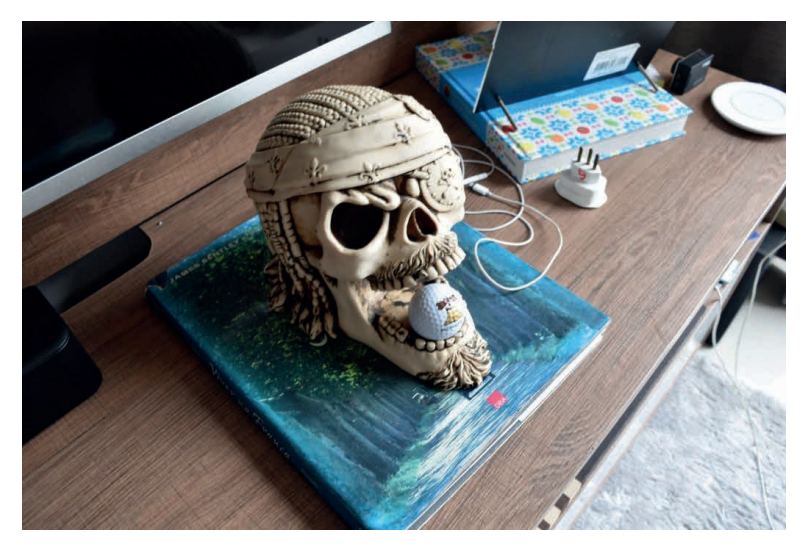

Fig. 11 – Close-up de crânio

Após descarregado no microcomputador, as 28 fotos obtidas foram transferidas ao Hugin (Fig. 11) e alinhadas, tendo levado 2m28s. Na sequência, criou-se o panorama (fig. 12), mantendo os parâmetros de saída apresentados: largura 21532x5483, Tiff, compressão LZW, "correção da exposição, baixa faixa dinâmica" e "Fusão de exposição de qualquer arranjo", tendo levado 19m21s para finalizar a operação.

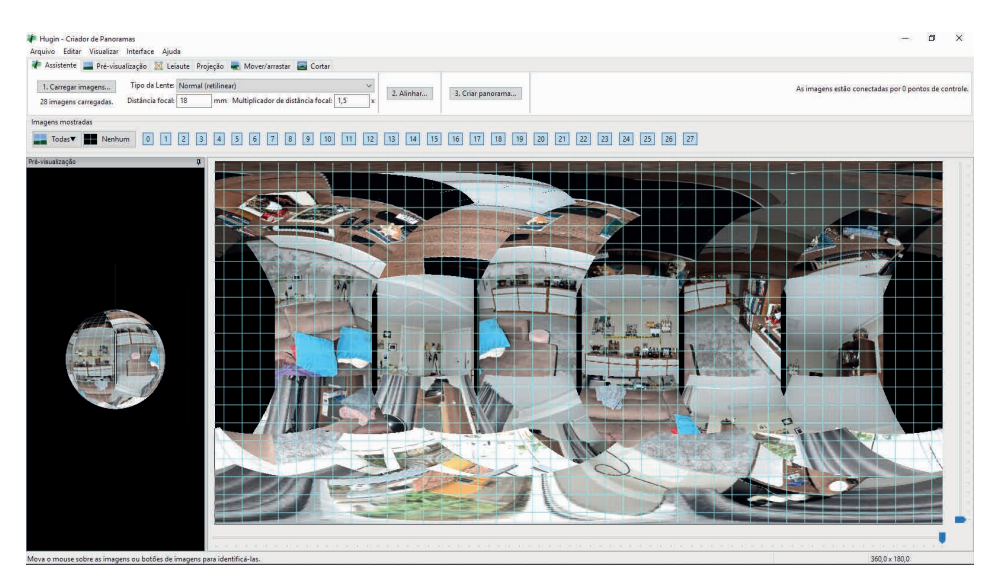

Fig. 12 - Tela do programa Hugin após o carregamento das 28 imagens nas proximidades da janela

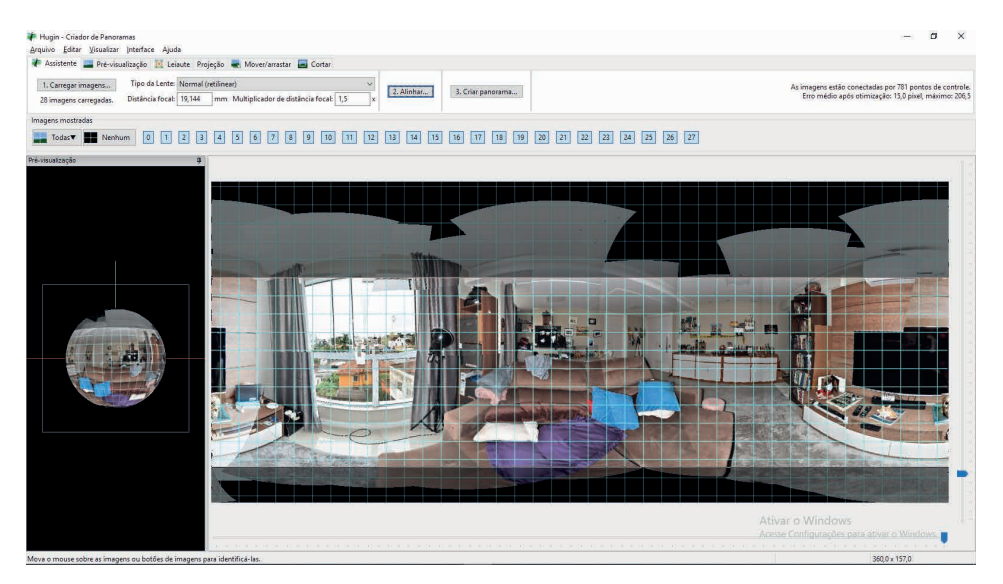

Fig. 13 - Tela do programa Hugin após a criação da foto panorâmica

# *Junção, criação de pontos de interesse (POI) e exportação*

Os 2 arquivos panorâmicos gerados, em formato TIFF, foram então abertos no aplicativo Pano2vr.

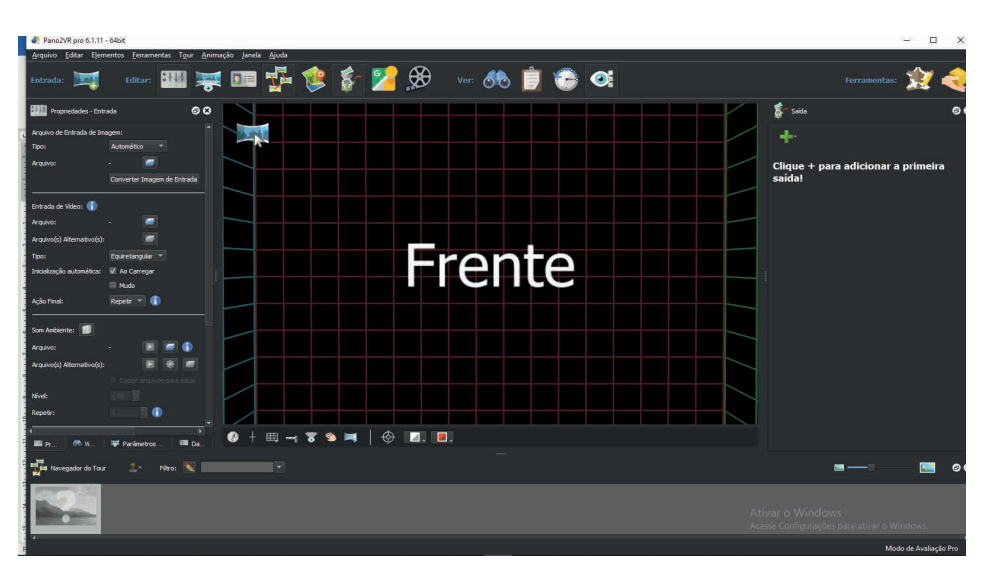

Fig. 14 – Visão do programa Pano2VR sem arquivo carregado

Foram feitas inserções de POI – destacando-se detalhes importantes ao observador (registros em vermelho na fig.15) -, bem como interligando a visão panorâmica do Ponto de Entrada à do Ponto da Janela (destaque em laranja da Fig. 15).

Após, por meio do botão "+" promoveu-se a saída, em formato HTML5 (destaques em amarelo na fig. 15) e como arquivo final, a geração de um pacote Garden Gnome, (extensão .ggpkg) (destaques em amarelo na fig. 16).

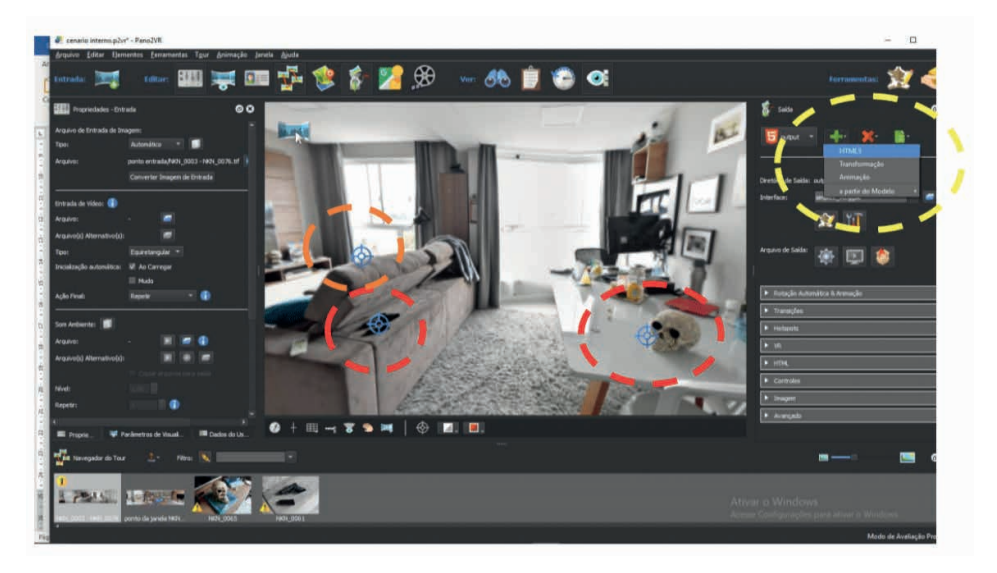

Fig. 15 - Tela do programa Pano2VR com POIs inseridos (marcações em laranja e vermelho), botão "+" e opção "HTML5" (marcação em amarelo)

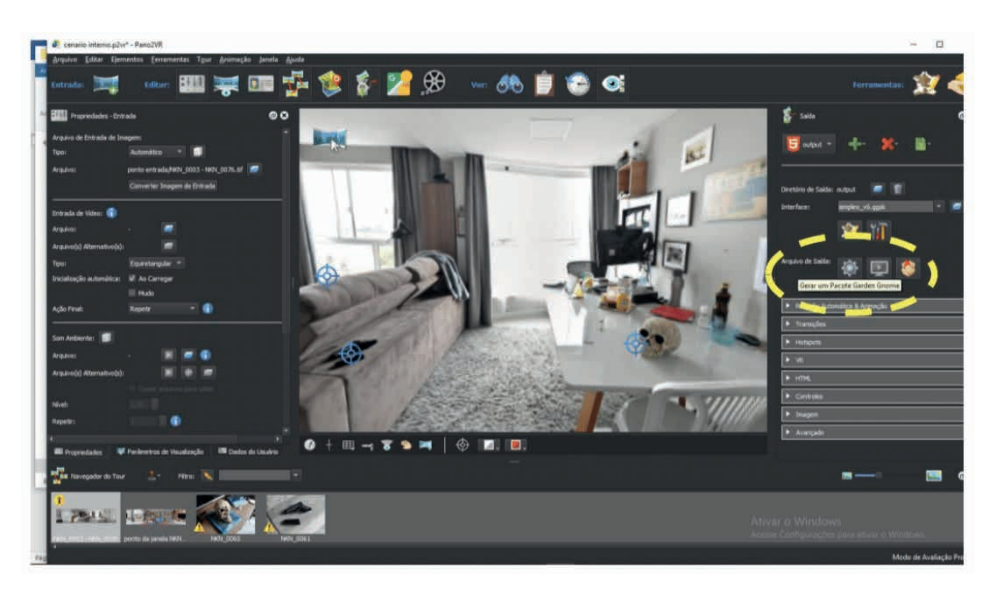

Fig. 16 - Tela do Pano2VR com foto carregada e indicação de tipo de arquivo de saída

Finalmente, com o programa GGPKG viewer tivemos a visualização pretendida. Nota-se, na fig. 17 o produto das fotos realizadas a partir da Porta de Entrada. Destaquese que os Pontos de Interesse ficaram marcados em vermelho, indicando ao usuário para clicar sobre esses pontos. Ademais, no centro da tela, abaixo, há ícones de movimentação pelo ambiente, como zoom in, zoom out, girar, etc.

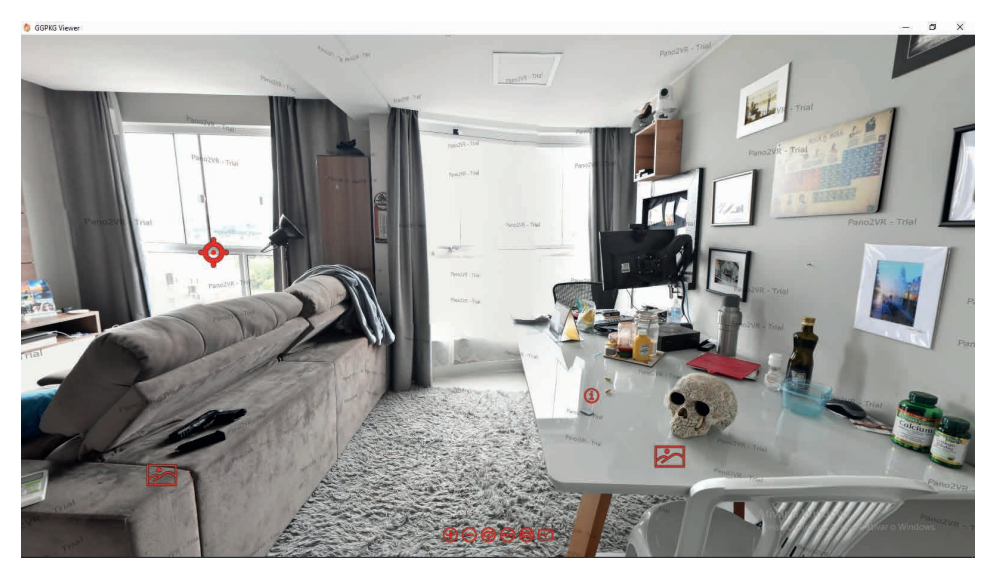

Fig. 17 - Tela do programa GGPKViewer com mobilidade e POIs (em vermelho) a partir da porta de entrada

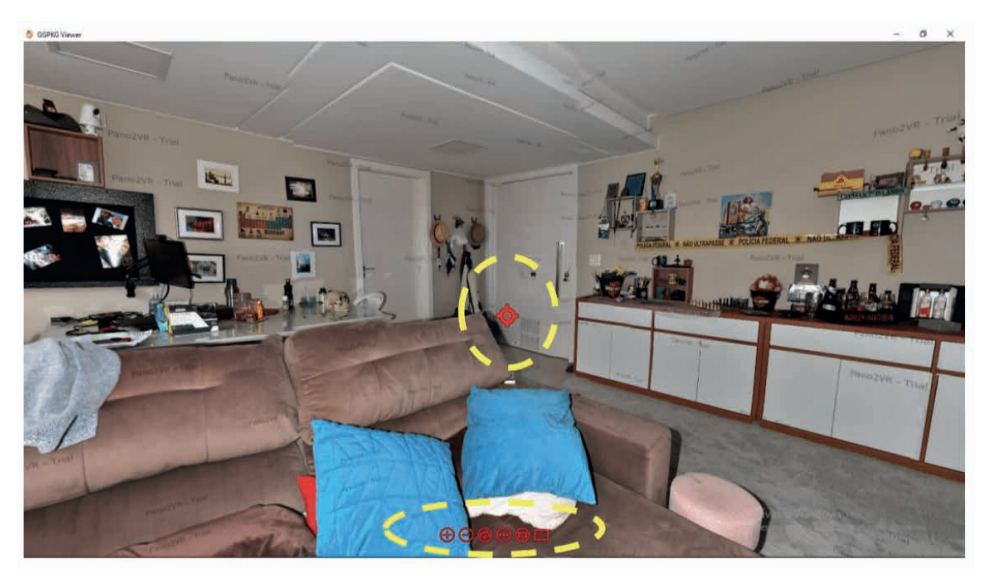

Na fig. 18 vemos o resultado, a partir das proximidades da janela

Fig. 18 - Tela do programa GGPKViewer com mobilidade e POI a partir das proximidades da janela (destaques em amarelo)

## **Ambiente externo**

Para o estudo em ambiente externo, foi utilizado um Local real de acionamento pericial, consequência de um incêndio. Neste, o sítio foi sobrevoado com um drone que fez automaticamente as fotos, num total de 25, conforme fig. 19.

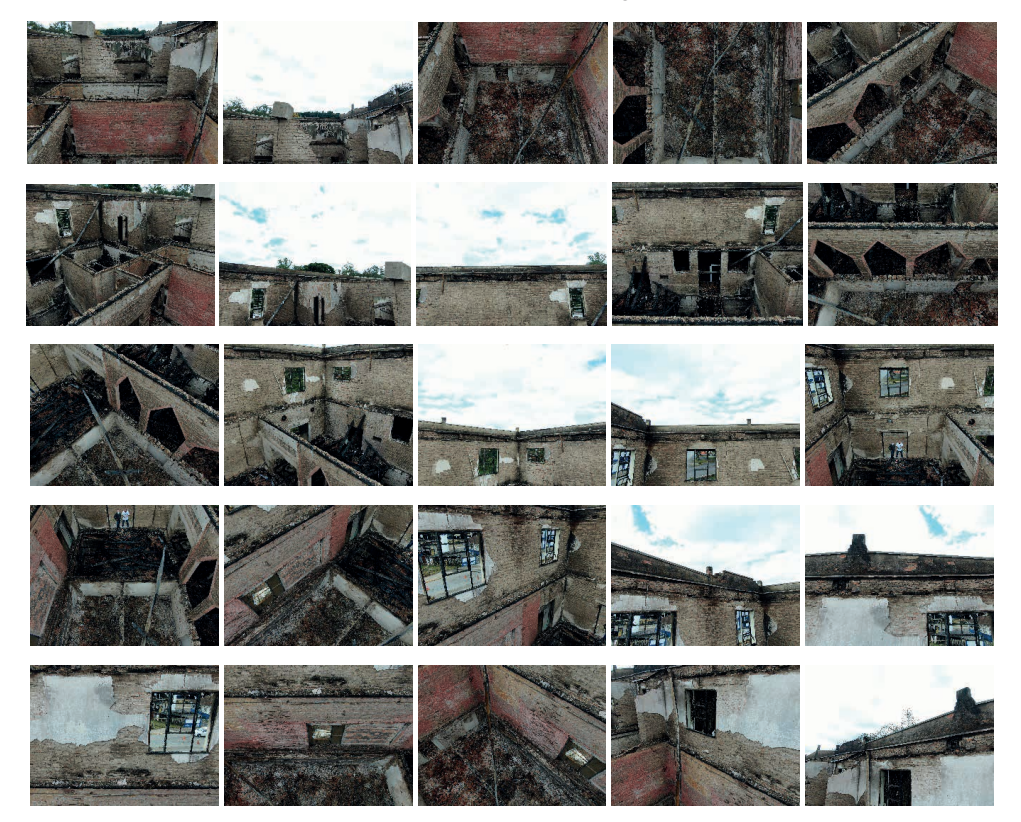

Fig. 19 – Conjunto de 25 fotos obtidas com o drone

Analogamente ao realizado com as fotos internas, elas foram descarregadas no computador, direcionadas ao Hugin (fig. 20) e alinhadas, tendo este processo demorado 1m42s. Na sequência, gerou-se o panorama (fig. 21), sendo exportado com os parâmetros de saída apresentados: largura 12806x4392, Tiff, compressão LZW e "correção da exposição, baixa faixa dinâmica, tendo demorado 6m17s.

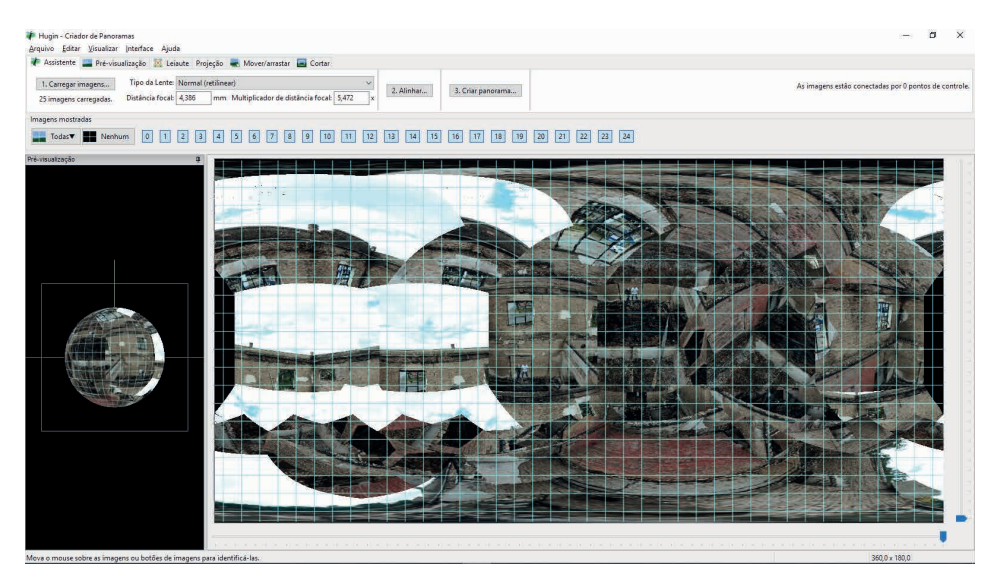

Fig. 20 - Tela do programa Hugin após o carregamento das imagens

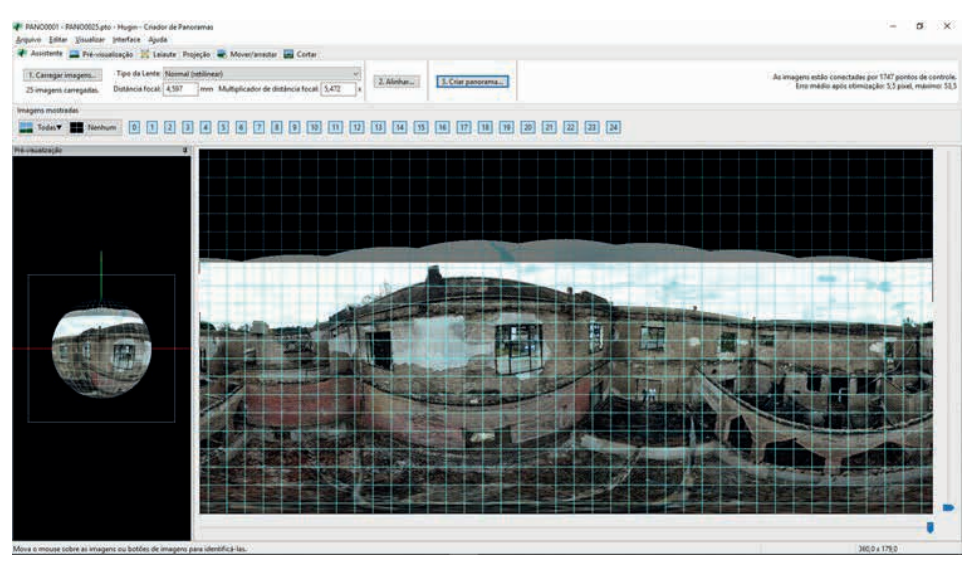

Fig. 21 - Tela do programa Hugin após a criação da foto panorâmica

O arquivo gerado (TIFF) foi então arrastado para o aplicativo Pano2vr. Neste, foram inseridos 2 POIs (um deles marcado em vermelho na fig. 22), exportado em formato HTML5, gerando arquivo de saída similar ao do ambiente interno, um pacote Garden Gnome. De forma similar, com o programa GGPKG tivemos a visualização pretendida.

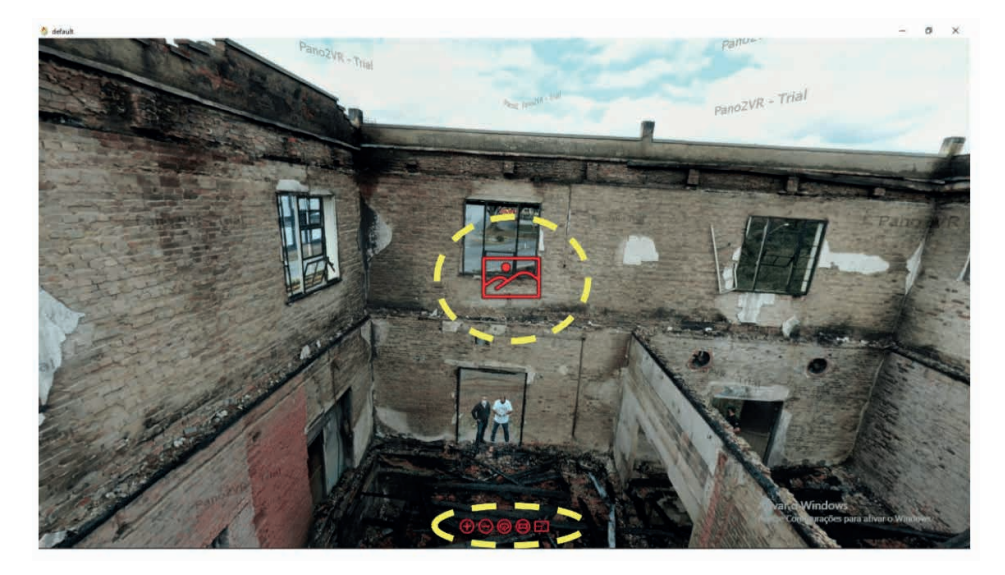

Fig. 22 - Tela do programa GGPKViewer, POI e teclas de navegação (destaques em amarelo)

# **RESULTADOS**

Após os procedimentos adotados, obtivemos dois arquivos. Eles condensam as fotos panorâmicas obtidas e os Pontos de Interesse inseridos. Para que o usuário possa abrir esses arquivos e ter imersão, interação e envolvimento (NETTO; MACHADO; OLIVEIRA, 2002), é imperativo que ele baixe e instale o programa GGPKGViewer, no celular ou no computador.

Durante a realização do experimento, foram feitas várias "rodadas" de procedimentos no sentido de aprender a dominar as ferramentas e entender a interação do conjunto de fotos e como ele se comportava nas diversas passagens pelos softwares. A primeira constatação refere-se à perda de informação quando do registro fotográfico. No ambiente interno, devido a limitações de posicionamento, houve perda de *Nadir*, ou seja, não foi possível registrar a região nos pés do observador – localização do ponto mais inferior e centrado do tripé e nem o *Zênite*, que é a linha que aponta para a região superior à cabeça do observador – localização do ponto mais superior e centrado do tripé, oposta ao *Nadir*. No ambiente externo, somente perdeu-se o *Zênite*. Essas ausências (aparecendo como círculos pretos) não trouxeram prejuízo à percepção do meio. Registre-se que a posição do tripé, no ambiente interno, foi escolhida de forma a obter a melhor visualização e permitir a movimentação otimizada do observador na cena (em pontos opostos). Importante destacar que durante alguns testes prévios (sem tripé e com cerca de 50% de sobreposição) o programa Hugin não conseguia fazer a conexão entre os pontos de convergência, produzindo uma panorâmica ruim, quando não, sem sentido. Após o uso do tripé e a diminuição da sobreposição estimada, o processamento se deu de forma otimizada.

Em segundo lugar, constatou-se algo que já era esperado: quanto menos imagens, mais rápido o processamento. Em uma das "rodadas" experimentais foram utilizadas 45 fotos do ambiente interno, no qual o tempo de processamento total no Hugin foi de cerca de 48 min. Esse aumento trazia consigo um agravante: dado o aumento da área de sobreposição entre as diversas imagens, havia deformação do cenário, pois as junções apresentavam distorções prejudicando a qualidade da visualização, como pode ser observado em um exemplo na figura 23.

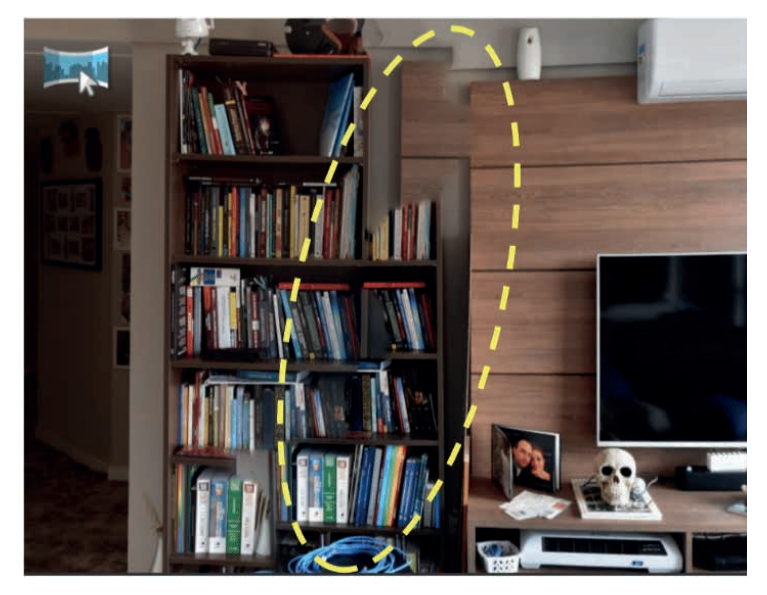

Fig. 23 – Exemplo de sobreposição gerada por excesso de fotos (e sobreposição)

Em terceiro, observou-se que quanto mais elementos no cenário, mais fácil para o programa achar pontos coincidentes – facilitando o processo de alinhamento do software (conforme pode ser observado na figura 24).

Cite-se que ainda que pudesse haver pequenas falhas na junção das fotos pelo programa Hugin, elas não interferiram no objetivo precípuo que era permitir ao usuário realizar um tour interativo pelo ambiente, revivendo-o (fig. 25)

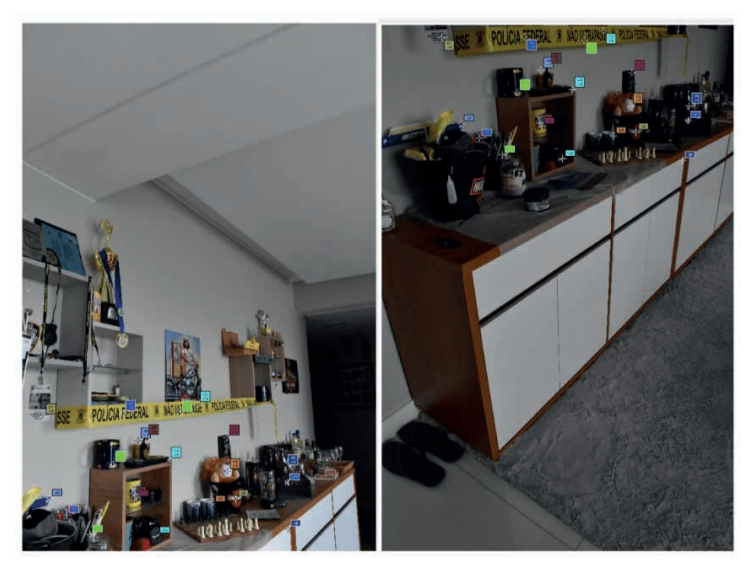

Fig. 24 – Pontos coincidentes entre diferentes fotos do ambiente interno

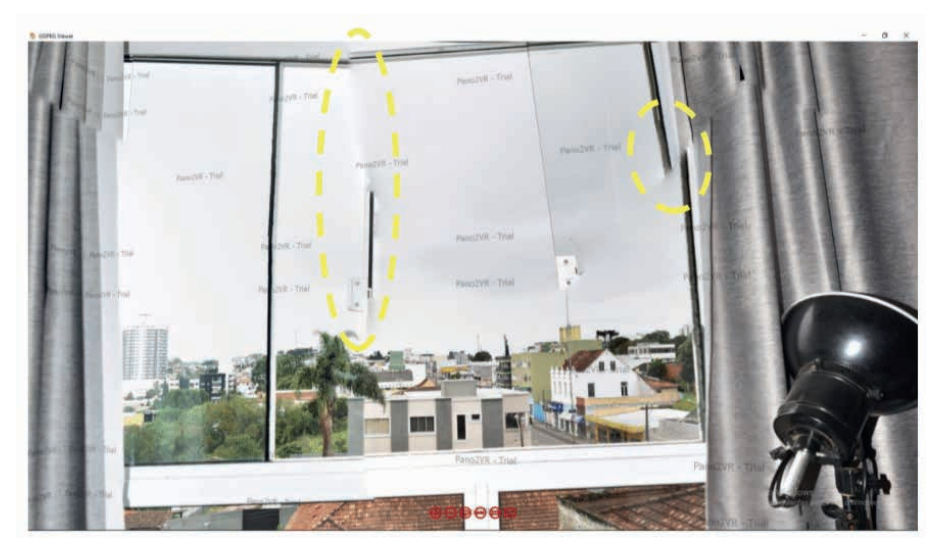

Fig. 25 – Pequenas falhas observadas na junção de fotos

Ademais, verificou-se que o tamanho, em pixels, dos arquivos gerados pelo Hugin não parece ter influência na sua utilização final, em termos de qualidade, no Pano2vr. Citese que a panorâmica gerada pelos cenários do ambiente interno ocupava cerca de 600Mb, sendo que o tamanho do arquivo de saída do GGPKViewer era de "apenas" 105Mb.

Assevere-se, por oportuno, que o tempo para o registro fotográfico – importante elemento a ser levado em conta para os Experts atuando em Local -, foi de cerca de 30 minutos para as 28 fotos do ambiente interno. Este tempo poderia ser diminuído ao se utilizar uma câmera 360º, haja vista o tempo dos 28 cliques individuais, além de toda a parte relativa ao programa Hugin seria dispensada. O contraponto é o custo de aquisição que torna a alternativa restritiva.

Para se avaliar a característica de visualização mais imersiva, foi utilizado um óculos da Multilaser, modelo Warrior que permitia a observação do ambiente, mas não sua interatividade (ir para outros pontos de interesse, abrir pontos de interesse etc.) limitandose a ser um ponto fixo que, ao mexer a cabeça, permitia olhar ao redor. Acreditamos que se fosse um outro HMD (headmount display<sup>14</sup>), com joysticks acoplados como o Oculus Rift<sup>15</sup>, teríamos uma maior imersão do ambiente.

Por fim, observando-se os arquivos finais gerados, em formato .ggpkg, pode-se afirmar que resultado obtido pelo método se mostrou muito satisfatório. Ainda que não se utilize algum instrumento (como óculos 3D), a imersão do observador permitiu uma maior vivência do local, em conjunto com o aspecto mais importante, qual seja a compreensão mais ampla e rápida do cenário fático, pois a possibilidade de o usuário "reviver" o Local é de relevante interesse criminalístico. Isso vai ao encontro dos anseios dos utilizadores do LP, que é o de utilização mais enfática de fotos e ilustrações em detrimento de texto, ganhando-se tempo e eficiência.

#### **CONSIDERAÇÕES FINAIS**

A virtualização está fortemente integrada à vida hodierna, com uma vasta gama de aplicações que a utilizam em diversas áreas de aplicações. No que tange à Perícia, a tecnologia avança, mas nem sempre temos condições de acompanhá-la, pelos mais diversos motivos – mormente devido aos custos de aquisição envolvidos.

 No entanto, como pode ser observado ao longo deste trabalho, por meio de um chamado **Tour Interativo**, através de meios simples, podemos melhorar a qualidade de nossos laudos, tornando-os *Laudo Periciais Visualmente Interativos* (LPVI). Para isso, precisamos de alguns componentes essenciais, que estão ao alcance da maioria dos Peritos brasileiros: uma câmera de boa qualidade, um computador mediano com aplicativos, e um dispositivo de visualização com software (ou app).

Destaque-se que este material precisa seguir em forma de mídia ao utilizador, algo que pode ser feito via CD-R, pen-drive, espaço na nuvem ou até mesmo diretamente, através de um sistema do Judiciário como o EPROC<sup>16</sup> ou o E-Saj<sup>17</sup>. O problema desses sistemas recai sobre o limite máximo do tamanho do arquivo (no E-saj, por exemplo, o

<sup>14</sup> tipo de tecnologia muito utilizada em aeronaves modernas, especialmente em aeronaves de combate

<sup>15</sup> equipamento de realidade virtual para jogos eletrônicos, desenvolvido e fabricado pela Oculus VR

<sup>16</sup> O e-proc (Sistema de Transmissão Eletrônica de Atos Processuais) é um sistema de peticionamento eletrônico utilizado por alguns estados

<sup>17</sup> O e-saj (Sistema de Transmissão Eletrônica de Atos Processuais) é um sistema de peticionamento eletrônico mais antigo, ainda utilizado por alguns estados

limite são 30Mb)<sup>18</sup> e é algo que precisaria ser contornado. Contudo, a imersão, interação e envolvimento que o método proposto apresenta, compensam eventuais buscas por resoluções deste entrave.

Esta tecnologia pode auxiliar, todos os usuários do Laudo Pericial (jurados, Juízes, Promotores Públicos, Defensores Públicos, Advogados, Assistentes Técnicos, Delegados etc.) que não ficarão vendo fotos e precisando montar o cenário em sua mente, mas, serão de fato transportados ao Local analisado. Eles terão uma melhor dimensão da localização de objetos, como armas, elementos de munição, posicionamento e tipos de manchas de sangue e do próprio corpo – quando for o caso, auxiliando sobremaneira sua convicção sobre os fatos narrados.

Por fim, esclarece-se que este trabalho não esgotou o assunto, mas sim abriu um leque de estudos com um vasto campo de conhecimento que deva ser esmiuçado mais profundamente.

# **REFERÊNCIAS**

BAECHLER, S. *et al.* **Breaking the barriers between intelligence, investigation and evaluation: A continuous approach to define the contribution and scope of forensic science.** Forensic Science International, [*s. l.*], v. 309, p. 110213, 2020. Available at: https://doi.org/10.1016/j.forsciint.2020.110213

BANDEIRA, P. M. **O património arquitetónico e o uso das tecnologias no tour virtual 360 graus.** Prisma.com, [*s. l.*], n. 44, p. 160–172, 2020. Available at: https://doi.org/10.21747/16463153/44a9

CLAREMONT, BEN. Youtube. Which is the best virtual tour software? Disponível em < https://youtu.be/ ukkqq0ahrsc>. Acessado em 10.05.2020.

COVER, A. Desenvolvimento de um Ambiente de Realidade Virtual para Estudo de Perícia Forense. [*s. l.*], p. 55, 2017.

EBERT, L. C. *et al.* **The forensic holodeck: an immersive display for forensic crime scene reconstructions.** Forensic Science, Medicine, and Pathology, [*s. l.*], v. 10, n. 4, p. 623–626, 2014. Available at: https://doi.org/10.1007/s12024-014-9605-0

MA, M.; ZHENG, H.; LALLIE, H. **Virtual reality and 3D animation in forensic visualization.** Journal of Forensic Sciences, [*s. l.*], v. 55, n. 5, p. 1227–1231, 2010. Available at: https://doi.org/10.1111/j.1556- 4029.2010.01453.x

MEDEIROS, E. J. **Realidade virtual, aumentada e mista: conceitos, técnicas e aplicações**. 91 f. 2018. - Universidade Federal Fluminense, [*s. l.*], 2018.

NETTO, A. V.; MACHADO, L. D. S.; OLIVEIRA, M. C. F. DE. **Realidade Virtual: Definições, Dispositivos e Aplicações. R**evista Eletrônica de Iniciação Científica da SBC, [*s. l.*], p. 1–33, 2002.

<sup>18</sup> <https://sospje.com/2017/07/06/processo-eletronico/>. Acessado em 15.07.21

ROBEY, D. *et al.* **From Crime Scene to Computer Screen: The use of Virtual Reality in Crime Scene Investigation**. [*s. l.*], n. May, 2000. Available at: https://www.researchgate.net/ publication/246248660\_From\_Crime\_Scene\_to\_Computer\_Screen\_The\_Use\_of\_Virtual\_Reality\_in Crime\_Scene\_Investigation

SILVA, A. J. S. *et al.* **Tour virtual: conhecendo o IFPB - Campus Monteiro sem sair de casa.** Revista Práxis: saberes da extensão, [*s. l.*], v. 5, n. 8, p. 71, 2017. Available at: https://doi.org/10.18265/2318- 23692017v5n8p71-78

TORI, R.; KIRNER, C.; SISCOUTTO, R. **Fundamentos e tecnologia de Realidade Virtual e Aumentada**. [*S. l.: s. n.*], 2006.

VELHO, J. A. *et al.* **Locais de Crime: dos vestígios à dinâmica criminosa**. Campinas, SP: Millennium, 2013.